**Subject:** How do I access my paper wallet? **Date:** September 30, 2013 6:49:31 AM MDT

3 Attachments, 83 KB

The problem is, I can't find a way to access my new wallet. Is there software for my Mac in which I can enter the public key, then send the BTC with its private key? Is there an iPhone app that can scan the QR codes and send money? Or a website where I can paste in the keys? You mention WIF, but I can't find any file ending in .wif, and Blockchain only lets you create new wallets or import existing online wallets––not paper wallets.

Hi Peter, good questions.

There's no .wif file to look for. WIF just essentially means, "a private key that begins with the number 5." The way you will "access your paper wallet" will be to "*swipe your wallet*" -- the equivalent of uploading the coins from your paper wallet to a live wallet, whether that be electrum, bitcoin-QT, blockchain.info, etc. You will always swipe the complete balance, it's not safe to attempt a partial swipe.

Virtually any wallet that includes a "import private key" feature will accept the private key hidden under the folds of your paper wallet. You just need to know where to look. *Not 100% of wallets have this feature*. Many exchanges (like MT Gox and coinbase) do, which is very convenient if your primary intent is to speculate on the value of bitcoins and sell them back to USD/euros some day.

WHERE TO LOOK -- a couple examples:

In the case of blockchain.info, it's "**Import Private Key**" under "Import/Export"

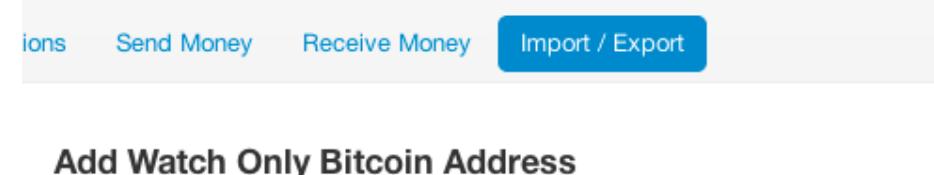

You may add a Watch Only bitcoin address to your wallet. You will not be able to

**Bitcoin Address** 

Add Watch Only Address

## **Import Private Key**

Import an existing private key below. All private key formats are supported.

Private Key

Add Private Key

In the case of [coinbase.com,](http://coinbase.com/) it's under **account:integrations:import a paper wallet:**

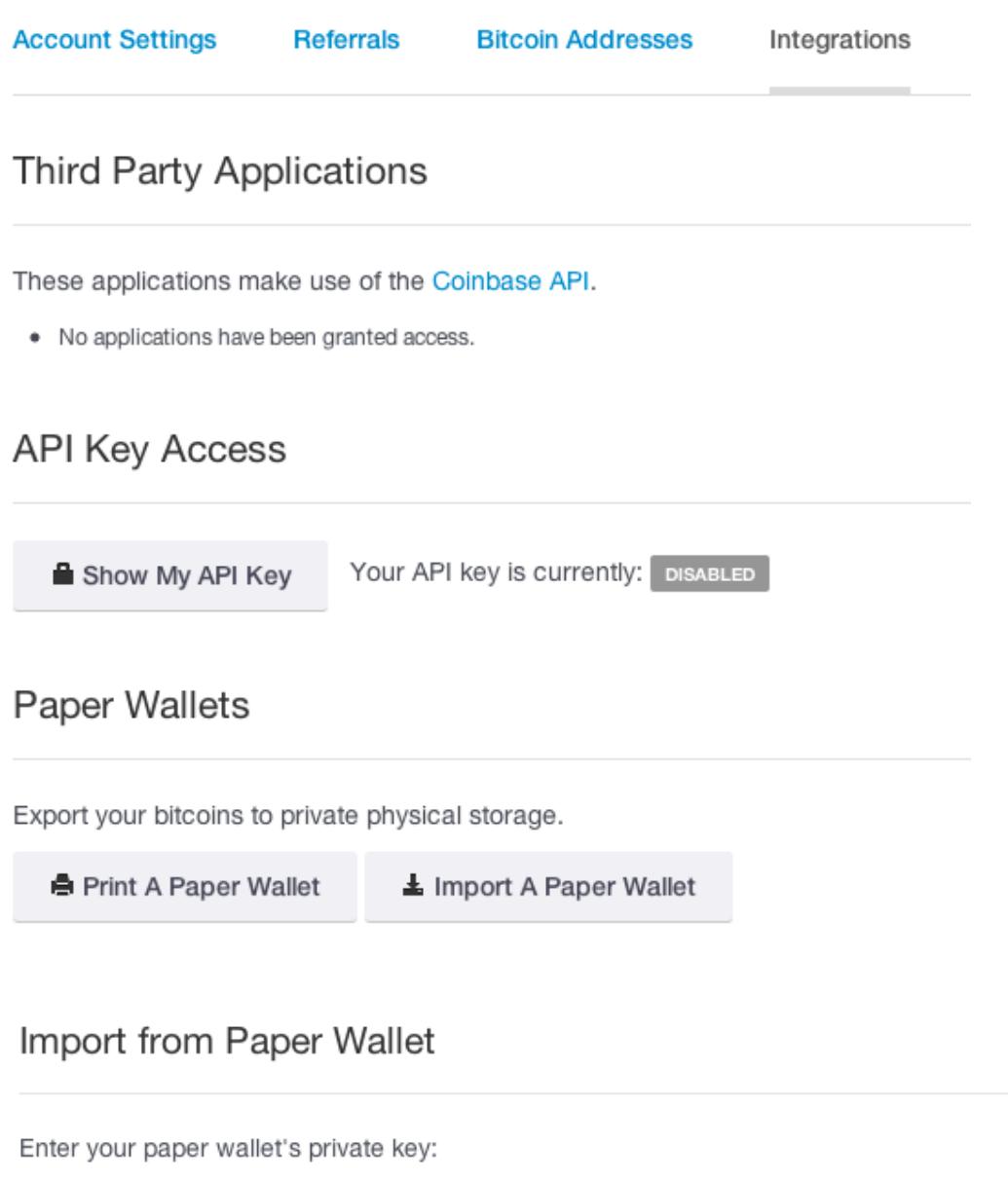

Private key

Check

Hope this helps!